## **Per partecipare alle riunioni organizzate dalla scuola su Meet**

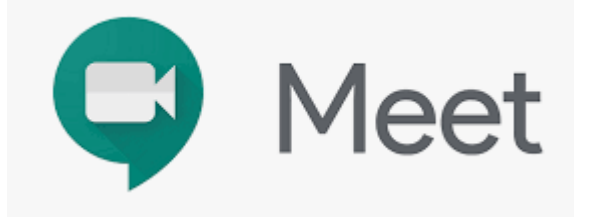

## **Utilizzando un PC**

cliccare direttamente sul link inviatovi nella mail ed attendere, eventualmente , l'accesso alla riunione.

## **Utilizzando smatphone o tablet**

Con sistema IOS

Scaricare da AppStore

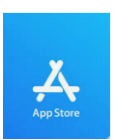

la app dedicata , poi effettuare il collegamento cliccando sul link ricevuto

Con sistema Android

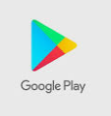

Scaricare da Google Play state and app dedicata, effettuare il

collegamento cliccando sul link ricevuto